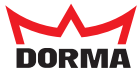

# $\stackrel{\scriptscriptstyle \searrow}{{\scriptscriptstyle \otimes}}$ Bedienung

# WN 056402 45532 **Vorrausetzungen:**

- Das Gerät ist angeschlossen und eingeschaltet.
- Das Gerät ist im Grundzustand "Zutritt".
- Gelbe LED  $\bigcirc$  ; grüne und rote LED  $\bigcirc$

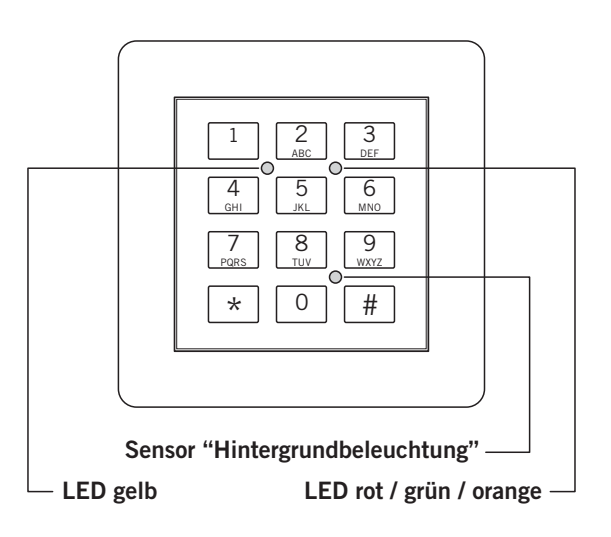

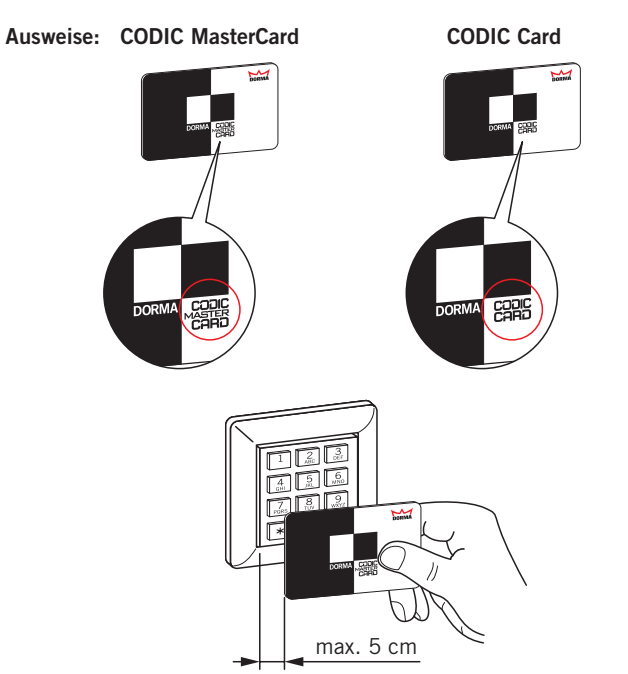

**Das System kann sich in folgenden Zuständen befinden:**

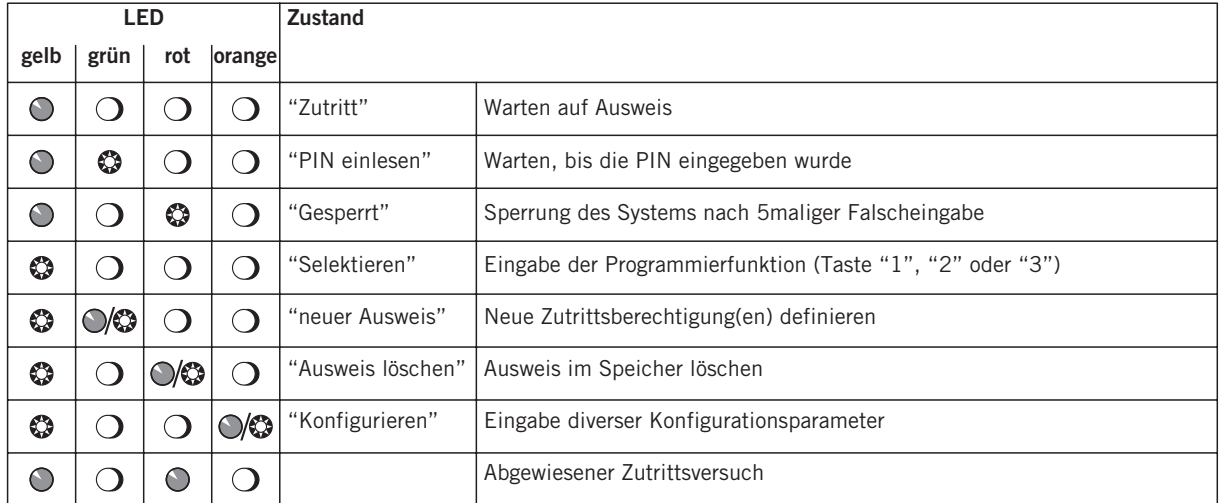

**Symbole**

$$
\begin{array}{ll}\n\bullet & = \text{LED blink} \\
\bullet & = \text{Quittierton} \\
\bullet & \bullet\n\end{array}\n\right) \bullet \bullet \bullet = \text{Warnton}
$$

#### **Werkseinstellungen**

- 1. Mit Ausweise / ID-Nummer ohne PIN und ohne Freigabe der Daueröffnung
- 2. Türöffnungsdauer 3 Sekunden
- 
- 3. Kein I/O Modul vorgesehen (Türüberwachungsdauer= 0) 4. Hintergrundbeleuchtung sensorgesteuert

Änderungen der Einstellungen siehe Anleitung "Parametrierung"

#### **Hinweise:**

Wenn 90 Sek. lang keine Eingabe im Programmiermodus erfolgt, geht das Gerät mit Quittierton wieder in den Zustand "Zutritt" zurück.

Mit der Taste "\*" gelangt man immer in den Zustand "Zutritt" zurück.

Der Speicherplatz 99 ≙ dem Bedrohungs- / Überfallalarm bei Werkseinstellung.

Sperrung des Systems:

Nach 5maliger Falscheingabe einer ID-Nummer, einer PIN oder eines nicht berechtigten Ausweises innerhalb von 3 Minuten wird der Zutritt für 5 Minuten gesperrt.

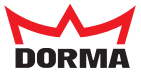

### **1. Neuen Ausweis eingeben**

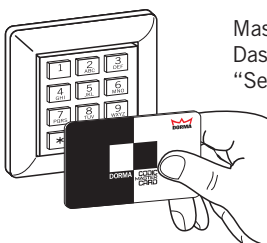

MasterCard vor die Tastatur halten. Das Gerät ist jetzt im Zustand "Selektieren". Gelbe LED

Taste "1" drücken.

"neue Ausweise".

Das Gerät ist jetzt im Zustand

Gelbe LED $\bigcirc$ ; grüne LED $\bigcirc$ 

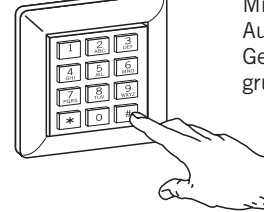

Mit Taste "#" die Eingabe von Gelbe LED  $\bigcirc$  ; grüne LED  $\odot$  ;  $\blacksquare$ ))  $\bullet$ Ausweis / ID-Nummer abschließen.

#### **Achtung!**

Wenn jetzt die rote LED 3 Sekunden leuchtet, ist der Ausweis bereits eingelesen, die ID-Nummer vorhanden oder der gewünschte Speicherplatz bereits belegt.

#### Eingabe des PIN-Codes (falls konfiguriert):

4- oder 6-stelligen PIN-Code über Tastatur eingeben und mit Taste "#" bestätigen ( Quittierton erfolgt).

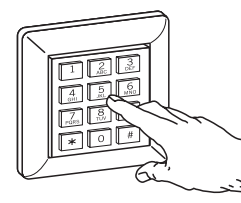

QQ

Freien Speicherplatz für neuen Ausweis wählen: Zahl zwischen 1 und 98 eingeben.

#### **Dauerfreigabe**

(muss vor Erstellung der Berechtigungen konfiguriert sein):

Taste "1" dücken und mit Taste "#" bestätigen. Dauerfreigabe für diesen Ausweis aktivieren:

Keine Dauerfreigabe für diesen Ausweis: Nur die Taste "#" drücken.

Grüne LED

Weitere Ausweise eingeben? Wenn ja, wieder mit Schritt "freien Speicherplatz für neuen Ausweis wählen" fortfahren.

#### **Eingabe neuer Ausweise abschließen / Programmiermodus verlassen:**

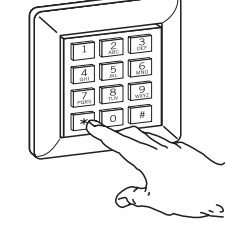

Taste "\*" betätigen. Das Gerät ist wieder im Zustand "Zutritt". Gelbe LED  $\bigcirc$ ; grüne und rote LED $\bigcirc$ 

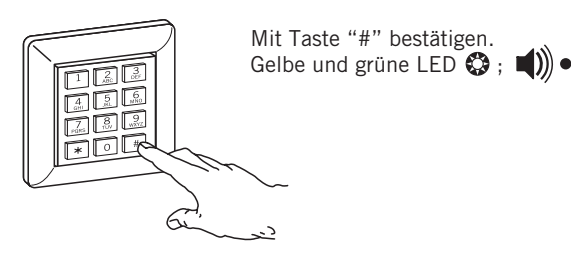

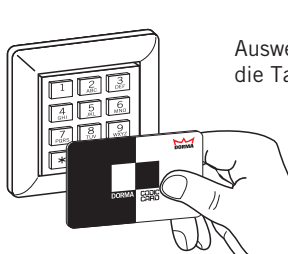

Ausweis (nicht die MasterCard) vor die Tastatur halten

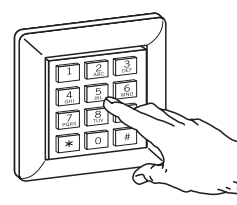

ID-Nummer manuell eingeben und mit Taste "#" die Eingabe der ID-Nummer bestätigen. **oder**

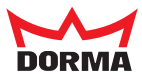

# **2.1 Einzelne Ausweise löschen**

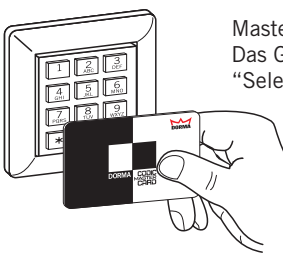

MasterCard vor die Tastatur halten Das Gerät ist jetzt im Zustand "Selektieren". Gelbe LED

Weitere Ausweise löschen? Wenn ja, die letzten Schritte wiederholen.

**Löschen der Ausweise abschließen / Programmiermodus verlassen:**

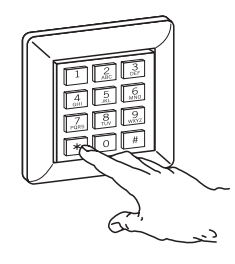

Taste "\*" betätigen. Das Gerät ist wieder im Zustand "Zutritt". Gelbe LED $\bigcirc$ ; grüne und rote LED

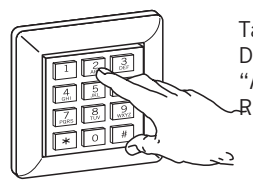

Taste "2" drücken. Das Gerät ist jetzt im Zustand "Ausweise löschen".  $\overline{\mathcal{A}}$ ote LED $\bigcirc$ 

# **2.2 Alle Ausweise / gesamten Speicher löschen**

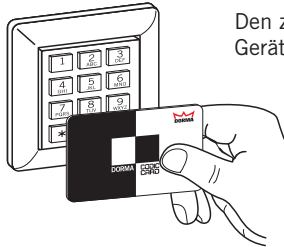

Den zu löschen Ausweis vor das Gerät halten

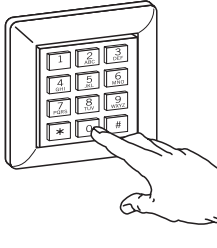

Speicherplatz "0" wählen.

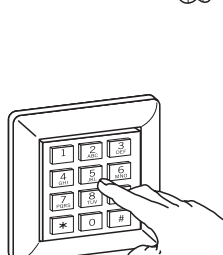

die Nummer des entsprechenden Speicherplatzes per Tastatur eingeben (wenn z.B. Ausweis verloren oder bei ID-Code). **oder**

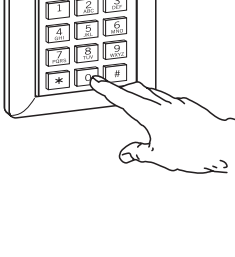

Mit der Taste "#" bestätigen. Rote LED  $\bigcirc$  ;

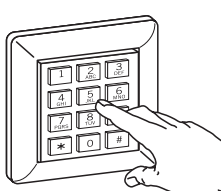

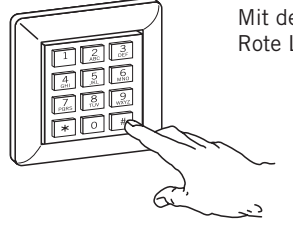

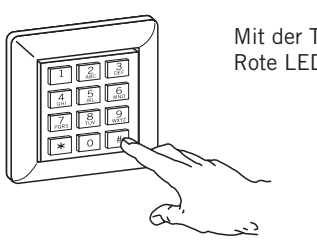

Mit der Taste "#" bestätigen. Rote LED  $\mathbb{Q}$  ;

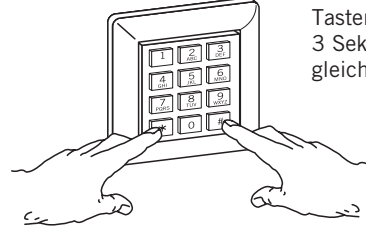

Tasten "\*" und "#" 3 Sekunden lang gleichzeitig drücken.

Das System wechselt in den Zustand "Zutritt". Gelbe LED  $\bigcirc$  ; grüne und rote LED  $\bigcirc$ 

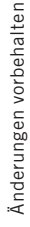

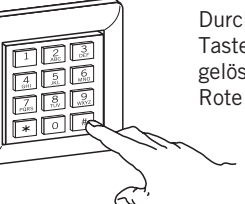

Durch nochmaliges Betätigen der Taste "#" wird der Speicherplatz gelöscht. Rote LED

**DORMA GmbH + Co.KG** Postfach 40 09 D-58247 Ennepetal • Breckerfelder Straße 42-48 D-58256 Ennepetal Tel. +49 (0) 23 33 / 793-0 • Fax +49 (0) 23 33 / 79 34 95 • www.dorma.com